# **Verwendung der zentralen Dokumente**

- [Referenz auf ein zentrales Dokument](#page-0-0)
- [Löschen eines Links auf ein zentrales Dokument](#page-0-1)  $\bullet$ 
	- [Weiterführende Details zu Anzeige und Versionsverwaltung](#page-1-0)
		- [Wo genau kann ich verlinken und welche Datei-Versionen zum Dokument werden angezeigt?](#page-1-1)
		- [Was genau wird dem Benutzer angezeigt?](#page-1-2)

### <span id="page-0-0"></span>**Referenz auf ein zentrales Dokument**

Mit der Verwendung des DMS-Moduls steht dem Benutzer zusätzlich zum "Hinzufügen" eines Dokumentes auch eine "Verlinkung" eines zentralen Dokumentes zur Verfügung. Diese Funktion ist verfügbar in verschiedenen Objekten (Details siehe Abschnitt [Weiterführende Details](https://wiki.gocompliant.ch/pages/viewpage.action?pageId=42238290#VerwendungderzentralenDokumente-Weiterf�hrendeDetails)).

Nachfolgend als Beispiel die **Kontroll-Definition:** Verlinken auf eine zentrale Weisung hilft den Administrationsaufwand zu verringern. Neue Versionen der Weisung werden automatisch angezeigt, ohne dass die Kontroll-Definition verändert werden muss.

Via Button "**Hinzufügen**" und einem Klick auf "**Weisung verlinken**" kann ein Dokument aus der zentralen Ablage verlinkt werden.

Nach dem Klick geht ein Fenster auf, in dem der Benutzer die zu verlinkenden, zentralen Dokumente auswählen kann.

Es bestehen diverse **Filtermöglichkeiten** (gelb markiert im Screen rechts):

- Links in der Dokumentenstruktur kann nach Dokumententyp gefiltert werden
- Oben kann nach OE sowie Titel und/oder Nummer des Dokumentes gesucht werden

#### Zudem ist

- eine **Vorschau** auf das Dokument mittels Klick auf das Preview-Symbol möglich
- eine **Mehrfach-Auswahl** möglich mittels Ctrl- und/oder Shift-Taste.

Mit einem Klick auf den Button "**Selektierte hinzufügen**" werden die ausgewählten Dokumente der Kontroll-Definition als Link angehängt und sind damit später bei der Kontrollbeschreibung oben im Task ersichtlich.

Zur **Veranschaulichung**: nach dem Hinzufügen ist das Dokument in der Liste der Anhänge ersichtlich (in der **Kontroll-Definition**)

Zur **Veranschaulichung**: im danach ausgelösten **Kontroll-Task** sind die Dokumente ebenfalls ersichtlich.

Hinweis: Details betreffend "welche Version wird dem Benutzer angezeigt" siehe Abschnitt [Weiterführende Details](https://wiki.gocompliant.ch/pages/viewpage.action?pageId=42238290#VerwendungderzentralenDokumente-Weiterf�hrendeDetails).

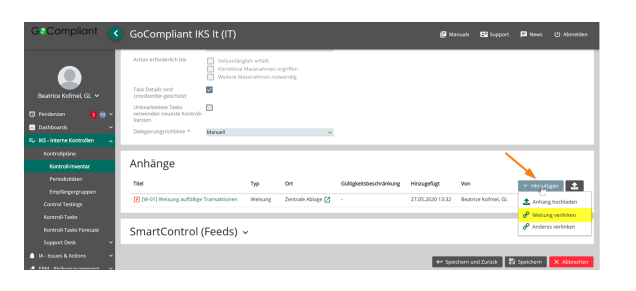

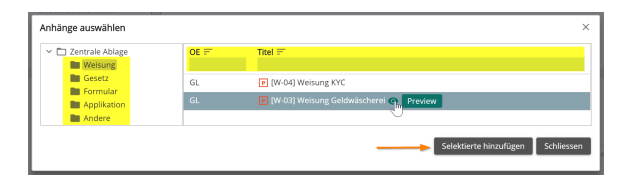

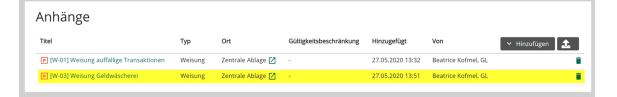

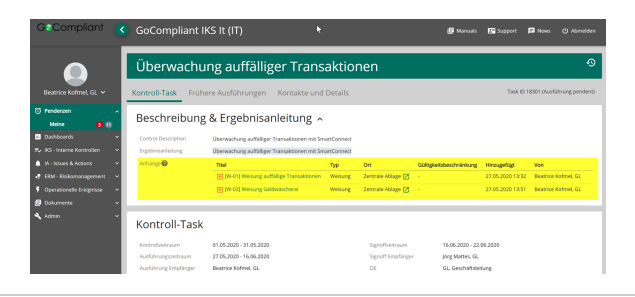

## <span id="page-0-1"></span>**Löschen eines Links auf ein zentrales Dokument**

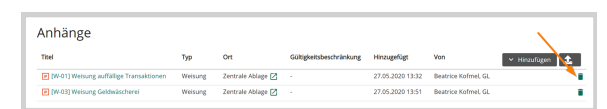

## <span id="page-1-0"></span>**Weiterführende Details zu Anzeige und Versionsverwaltung**

## <span id="page-1-1"></span>**Wo genau kann ich verlinken und welche Datei-Versionen zum Dokument werden angezeigt?**

Hier erklären wir kurz

- wo man Dokumente hinzufügen / hochladen und zentrale Dokumente verlinken kann und
- welche Dateiversionen im Falle einer Verlinkung angezeigt/herangezogen werden

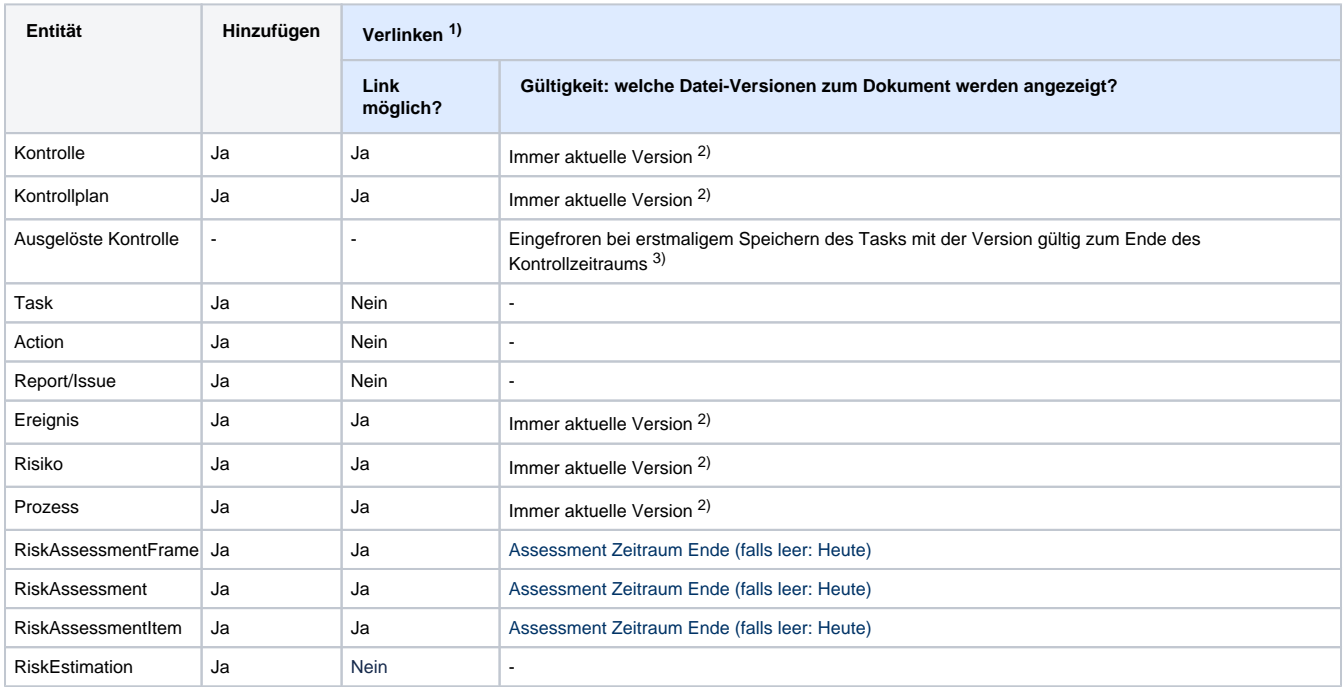

1) sofern DMS enabled ist

<sup>2)</sup> falls keine aktuelle Version vorhanden ist, wird die neuste Version angezeigt (dies kann auch eine in Zukunft gültige Datei sein)

3) falls bei erstmaligem Speichern des Tasks keine gültige Version per Ende des Kontrollzeitraums vorhanden ist, wird die neuste Version "eingefroren" (dies kann auch eine in Zukunft gültige Datei sein)

### <span id="page-1-2"></span>**Was genau wird dem Benutzer angezeigt?**

### 1. **Benutzer-Sprache**

- Grundsätzlich wird dem Benutzer immer versucht die Dateiversion in seiner Benutzer-Sprache anzuzeigen
- Falls es in der Benutzer-Sprache keine Dateiversion gibt, kommt die Hauptsprache der Applikation zum Zug (Systemparameter DEFAULT\_LANGUAGE)

### 2. **Gültigkeit**

Als 2. Argument wird die Gültigkeit berücksichtigt: Details dazu sind in oben stehender Tabelle ersichtlich und vom Ort (Entität) der Verwendung abhängig